[<http://shop.cqpub.co.jp/hanbai/books/42/42131.htm>](http://shop.cqpub.co.jp/hanbai/books/42/42131.htm)

## [第9章]

# **AVRマイコンを利用した工作例**

### **9-1** 7セグメントLEDを使用した工作

#### **● 概要**

7セグメントLEDとは,LEDを数字として表現したもので**写真9-1-1**のような形をしています.

**図9-1-1**には,7セグメントLEDの内部の回路を示します.セグメントと呼ばれるA~Gの各部を 個別に点灯させることでいろいろなパターンを表現できますが,よく用いられるのは0~9の数字で す.

なお、ほとんどの7セグメントLEDには、八つめのセグメントとして小数点を示すdot(DP)がつい ています.

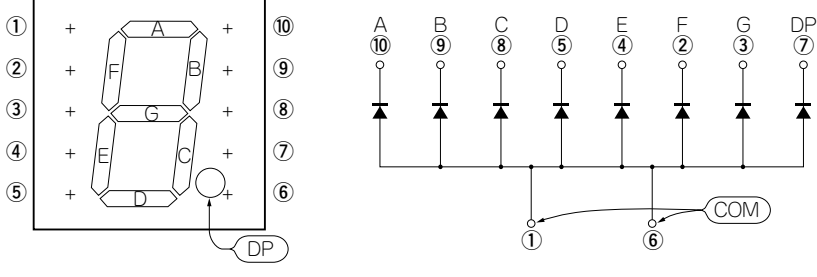

(a) 各セグメントの名称とピン配置<br>**(b)** 内部結線

**図9-1-1 7セグメントLEDの内部回路**

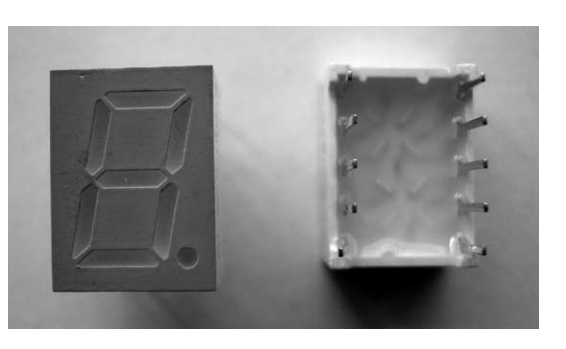

 **⑩ ⑨ ⑧ ⑤ ④ ② ③ ⑦�**

COM

**写真9-1-1 7セグメントLEDの外観**

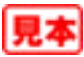

7セグメントLEDの点灯方式には,各セグメントのアノード側が共通のアノード・コモンと,カソ ード側が共通のカソード・コモンの2種類があります.**写真9-1-1**は今回使用したアノード・コモン の7セグメントLEDです.

接続する7セグメントLEDが1個の場合の,アノード・コモンの回路例を**図9-1-2**に示します.

各セグメントを電流制限用の抵抗を介してマイコンのピンに接続します.コモンは電源電圧(Vcc) を供給します.マイコンのピンから7セグメントLEDの制御線(A~G)へ信号を出力することでセグ メントの表示を行います.この回路では,マイコンのピンがLowでセグメントが点灯します.

接続する7セグメントLEDが2個以上の場合は,それぞれ配線するとマイコンのピンが不足する可 能性が出てきます.その場合はセグメントの制御線を共通にして,アノード(カソード)のコモンを切 り替える方式とします.

接続する7セグメントLEDを4個使用した4桁表示のアノード・コモンの回路例を**図9-1-3**に示しま す.

この回路では,4桁ある7セグメントLEDのコモン信号**①**~**④**を切り替えることで点灯する桁を指 定できますが,一度に一つの桁しか点灯できません.そこで4桁すべてを表示させるためのテクニッ クが必要となります.それがダイナミック点灯という方式で,一度に一つしか点灯しないという条件 は変わらないものの,四つを非常に速く切り替えて点灯させることで,人間の目にはすべて点灯して いるように見せるという手法です.

ただし,この切り替える速度が遅いと人の目にはちらついて見えるため,だいたい1秒間に20回以 上は同じ桁を点灯させてやる必要があります. そのため, タイマ機能を用いて7セグメントLEDを切

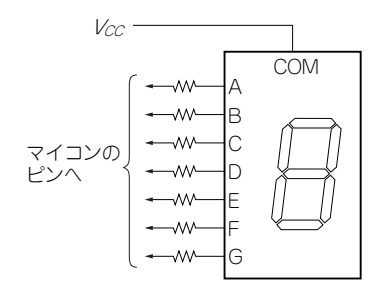

**図9-1-2 7セグメントLEDの接続例**(1個の場合)

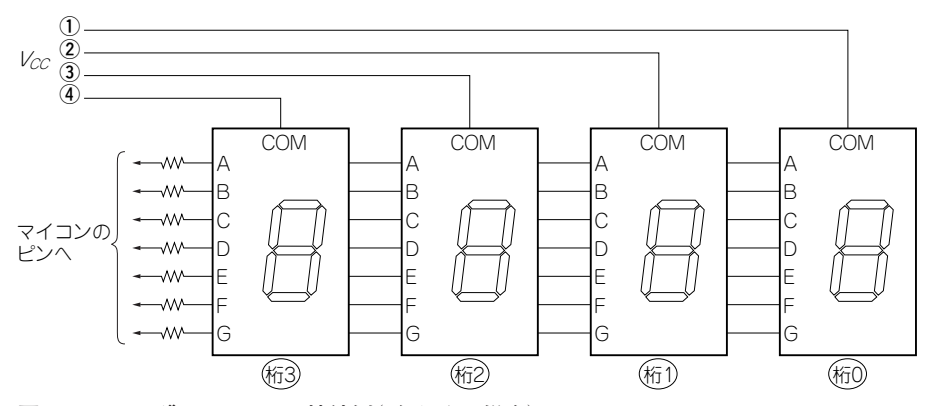

**図9-1-3 7セグメントLEDの接続例**(2個以上の場合)

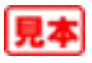

## [第10章]

# **C言語による開発AVR GCC(WinAVR)**

#### **● 概要**

第2章でAVRマイコン・プログラミング・ツールAVR Studioについて述べました.以前のAVR Studioはアセンブラのみの対応でしたが,現在ではAVR GCCの利用が可能となっており,プログラ ムを作成するうえでの強力なツールとなっています.GCCとはGNU Compiler Collection の略で GNUプロジェクトによるフリーで利用できるコンパイラです.

本章では,AVR Studioから起動できるC言語ベースのクロス・コンパイラであるWinAVRの使用 方法について説明します.

### **10-1** WinAVRのインストール

#### **● WinAVRの入手**

**図10-1**~**図10-4**に示す手順でパソコンにダウンロードします.

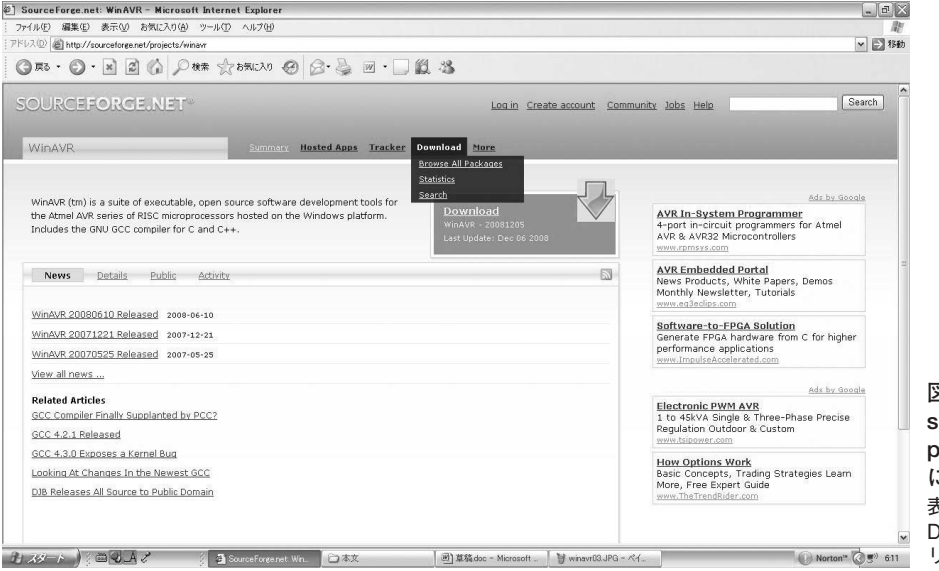

**[図10-1 http://](http://sourceforge.net/) sourceforge.net/ projects/winavr にアクセスする** 表示された場面の Downloadタブをク リックする.

![](_page_2_Picture_11.jpeg)

| ▼ ⇒ 移動<br>Search<br>Ads by Google                                                                                               |  |  |
|----------------------------------------------------------------------------------------------------|--|--|
|                                                                                                    |  |  |
|                                                                                                    |  |  |
|                                                                                                    |  |  |
|                                                                                                    |  |  |
| AVR In-System Programmer<br>4-port in-circuit programmers for Atmel<br>AVR & AVR32 Microcontrollers                             |  |  |
|                                                                                                    |  |  |
| <b>AVR Embedded Portal</b>                                                                                                    |  |  |
| News Products, White Papers, Demos<br>Monthly Newsletter, Tutorials                                                             |  |  |
| Software-to-FPGA Solution<br>Generate FPGA hardware from C for higher<br>performance applications<br>www.ImpulseAccelerated.com |  |  |
| Ads by Google<br>Professional Java IDE for professional<br>developers. Get Trial                                                |  |  |
|                                                                                                    |  |  |
|                                                                                                    |  |  |
| ▼ ⇒ 移動                                                                                                    |  |  |
| Search                                                                                                    |  |  |
|                                                                                                    |  |  |
|                                                                                                    |  |  |
| Ads by Google<br>AVR In-System Programmer<br>4-port in-circuit programmers for Atmel<br>AVR & AVR32 Microcontrollers            |  |  |
| <b>AVR Embedded Portal</b>                                                                                                    |  |  |
| News Products, White Papers, Demos<br>Monthly Newsletter, Tutorials                                                             |  |  |
| www.eg3eclips.com                                                                                                    |  |  |
| Software-to-FPGA Solution<br>Generate FPGA hardware from C for higher                                                           |  |  |
| performance applications                                                                                                    |  |  |
| Ads by Google                                                                                                    |  |  |
| <b>Electronic PWM AVR</b>                                                                                                    |  |  |
| 1 to 45kVA Single & Three-Phase Precise<br>Regulation Outdoor & Custom                                                          |  |  |
| Software for XML, UML & DB                                                                                                    |  |  |
| Integrated Dev, Modeling and Mgmt Tools.<br>FULL Function 30 Day Trial                                                          |  |  |
| www.Altova.com/MissionKit<br><b>Talon Low Power RF</b>                                                                          |  |  |
| www.eq3eclips.com<br>www.jetbrains.com                                                                                          |  |  |

**図10-3 画面のReleaseからダウンロードする日付けのものをクリックする** 日付けの新しいものから順に表示される.

![](_page_3_Picture_3.jpeg)